## Подключение из JConsole

JConsole - это клиентское приложение, которое поставляется вместе с JDK. JConsole запускается на компьютере пользователя (администратора). Полное описание по работе с JConsole можно получить на сайте [oracle.com](http://oracle.com).

1. Открываем JConsole и подключаемся к серверу. Замените 'localhost' на ваш сервер или используйте SSH тунель для работы через 'localhost'.

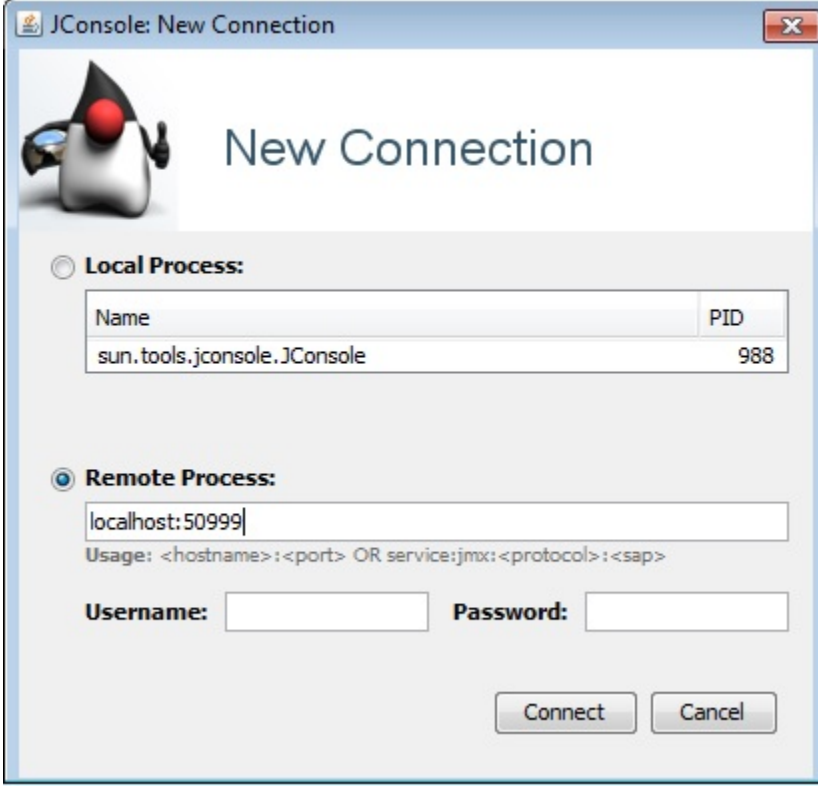

2. Так выглядит общий мониторинг: Память, Потоки, Классы, CPU.

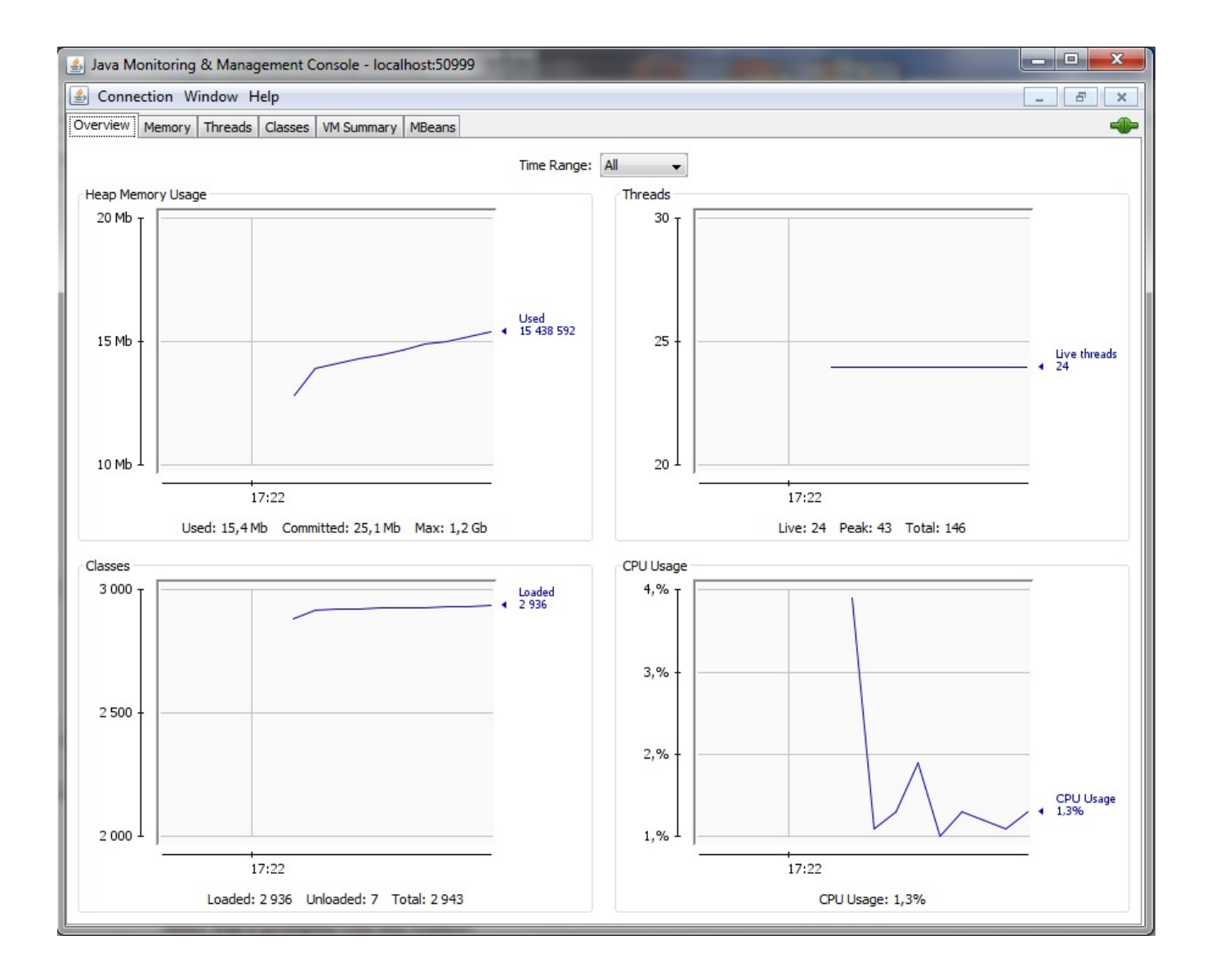